## **Oracle® Database**

Quick Installation Guide

11g Release 2 (11.2) for Linux x86-64

E10860-02

August 2009

This guide describes how to quickly install Oracle Database 11*g* Release 2 (11.2) on Linux x86-64 systems. It includes information about the following:

- Reviewing Information About This Guide
- Logging In to the System as root
- Checking the Hardware Requirements
- Checking the Software Requirements
- Creating Required Operating System Groups and Users
- Configuring Kernel Parameters
- Creating Required Directories
- Configuring the oracle User's Environment
- Mounting the Product Disc
- Installing Oracle Database
- Installing Oracle Database Examples
- What to Do Next?
- Additional Information
- Documentation Accessibility

# 1 Reviewing Information About This Guide

This guide describes how to install Oracle Database by using the default installation options.

### Tasks Described in This Guide

The procedures in this guide describe how to:

- Configure your system to support Oracle Database
- Install Oracle Database on a local file system by using the Typical Installation option
- Configure a general-purpose Oracle Database installation that uses the local file system for database file storage

## Results of a Successful Installation

After you successfully install Oracle Database:

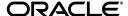

- The database that you created and the default Oracle Net listener process run on the system.
- Oracle Enterprise Manager Database Control run on the system and can be accessed by using a Web browser.

### Tasks Not Described in This Guide

This guide covers the Typical Installation scenario and does *not* describe how to complete the following tasks:

- Using the Advanced Installation option to install the software
- Installing the software on a system that has an existing Oracle software installation
- Installing Oracle Clusterware and Oracle Real Application Clusters on a cluster
- Enabling Enterprise Manager e-mail notifications or automated backups
- Using alternative storage options such as Automatic Storage Management
- Installing and configuring Oracle grid infrastructure

### Where to Get Additional Installation Information

For more information about installing Oracle Database, including information about the tasks not described in this guide, refer to one of the following guides:

- If you want to install the software on a single system, then refer to *Oracle Database Installation Guide for Linux*.
- If you want to install Oracle grid infrastructure for a standalone server, then refer to the "Oracle Grid Infrastructure" chapter in *Oracle Database Installation Guide for Linux*.
- If you want to perform a Oracle Real Application Clusters installation, then refer to Oracle Grid Infrastructure Installation Guide for Linux and Oracle Real Application Clusters Installation Guide for Linux and UNIX. These guides describe how to install Oracle Clusterware and Oracle Real Application Clusters. Oracle clusterware is a prerequisite for Oracle Real Application Clusters installations.

All these guides are available on the product disc. To access them, use a Web browser to open the welcome. htm file located in the top-level directory of the installation media, and then select the **Documentation** tab.

# 2 Logging In to the System as root

Before you install the Oracle software, you must complete several tasks as the root user. To log in as the root user, complete one of the following procedures:

**Note:** You must install the software from an X Window System workstation, an X terminal, or a PC or other system with X server software installed

- Following are the steps for installing the software from an X Window System workstation or X terminal:
  - 1. Start a local terminal session, for example, an X terminal (xterm).

**2.** If you are not installing the software on the local system, then enter the following command to enable the remote host to display X applications on the local X server:

```
$ xhost fully_qualified_remote_host_name
```

## For example:

```
$ xhost somehost.us.example.com
```

**3.** If you are not installing the software on the local system, then use the ssh, rlogin, or telnet command to connect to the system where you want to install the software:

```
$ telnet fully_qualified_remote_host_name
```

**4.** If you are not logged in as the root user, then enter the following command to switch user to root:

```
$ sudo sh
password:
#
```

 Following are the steps for installing the software from a PC or other system with X server software:

**Note:** If necessary, refer to your X server documentation for more information about completing this procedure. Depending on the X server software that you are using, you may need to complete the tasks in a different order.

- **1.** Start the X server software.
- **2.** Configure the security settings of the X server software to permit remote hosts to display X applications on the local system.
- **3.** Connect to the remote system where you want to install the software and start a terminal session on that system, for example, an X terminal (xterm).
- **4.** If you are not logged in as the root user on the remote system, then enter the following command to switch user to root:

```
$ sudo sh
password:
#
```

# 3 Checking the Hardware Requirements

The system must meet the following minimum hardware requirements:

- Memory Requirements
- System Architecture
- Disk Space Requirements

## 3.1 Memory Requirements

The following are the memory requirements for installing Oracle Database 11g release 2 (11.2):

At least 1 GB of RAM

To determine the RAM size, enter the following command:

# grep MemTotal /proc/meminfo

If the size of the RAM is less than the required size, then you must install more memory before continuing.

• The following table describes the relationship between installed RAM and the configured swap space requirement:

**Note:** On Linux, the HugePages feature allocates non-swappable memory for large page tables using memory-mapped files. If you enable HugePages, then you should deduct the memory allocated to HugePages from the available RAM before calculating swap space.

| Available RAM          | Swap Space Required       |
|------------------------|---------------------------|
| Between 1 GB and 2 GB  | 1.5 times the size of RAM |
| Between 2 GB and 16 GB | Equal to the size of RAM  |
| More than 16 GB        | 16 GB                     |

■ To determine whether the system architecture can run the software, enter the following command:

```
# grep "model name" /proc/cpuinfo
```

**Note:** This command displays the processor type. Verify that the processor architecture matches the Oracle software release that you want to install. If you do not see the expected output, then you cannot install the software on this system.

To determine the size of the configured swap space, enter the following command:

```
# grep SwapTotal /proc/meminfo
```

If necessary, refer to the operating system documentation for information about how to configure additional swap space.

To determine the available RAM and swap space, enter the following command:

# free

**Note:** Oracle recommends that you take multiple values for the available RAM and swap space before finalizing a value. This is because the available RAM and swap space keep changing depending on the user interactions with the computer.

### **Automatic Memory Management**

Starting with Oracle Database 11*g*, the Automatic Memory Management feature requires more shared memory (/dev/shm) and file descriptors. The shared memory should be sized to be at least the greater of MEMORY\_MAX\_TARGET and MEMORY\_TARGET for each Oracle instance on that computer.

To determine the amount of shared memory available, enter the following command:

# df -k /dev/shm/

**Note:** MEMORY\_MAX\_TARGET and MEMORY\_TARGET cannot be used when LOCK\_SGA is enabled or with HugePages on Linux.

# 3.2 System Architecture

To determine whether the system architecture can run the software, enter the following command:

# uname -m

**Note:** This command displays the processor type. Verify that the processor architecture matches the Oracle software release that you want to install. If you do not see the expected output, then you cannot install the software on this system.

# 3.3 Disk Space Requirements

The following are the disk space requirements for installing Oracle Database 11*g* Release 2 (11.2):

At least 1 GB of disk space in the /tmp directory

To determine the amount of disk space available in the /tmp directory, enter the following command:

```
# df -h /tmp
```

If there is less than 1 GB of free disk space available in the / tmp directory, then complete one of the following steps:

- Delete unnecessary files from the /tmp directory to meet the disk space requirement.
- Set the TMP and TMPDIR environment variables when setting the oracle user's environment.

**See Also:** "Configuring the oracle User's Environment" for more information about setting TMP and TMPDIR

- Extend the file system that contains the /tmp directory. If necessary, contact the system administrator for information about extending file systems.
- To determine the amount of free disk space on the system, enter the following command:

# df -h

■ The following tables describe the disk space requirements for software files, and data files for each installation type on Linux x86-64:

| Installation Type  | Requirement for Software Files (GB) |
|--------------------|-------------------------------------|
| Enterprise Edition | 4.35                                |
| Standard Edition   | 3.73                                |

| Installation Type  | Requirement for Data Files (GB) |  |
|--------------------|---------------------------------|--|
| Enterprise Edition | 1.68                            |  |
| Standard Edition   | 1.48                            |  |

Additional disk space, either on a file system or on an Automatic Storage Management disk group is required for the fast recovery area if you choose to configure automated backups.

# 4 Checking the Software Requirements

Depending on the products that you intend to install, verify that the following softwares are installed on the system.

- Operating System Requirements
- Kernel Requirements
- Package Requirements
- Compiler Requirements
- Additional Software Requirements

**Note:** Oracle Universal Installer performs checks on the system to verify that it meets the listed requirements. To ensure that these checks pass, verify the requirements before you start Oracle Universal Installer.

# 4.1 Operating System Requirements

The following or later versions of the operating system are required for Oracle Database 11*g* Release 2 (11.2):

- Asianux 2
- Asianux 3
- Oracle Enterprise Linux 4 Update 7
- Oracle Enterprise Linux 5 Update 2
- Red Hat Enterprise Linux 4 Update 3
- Red Hat Enterprise Linux 5 Update 2
- SUSE Linux Enterprise Server 10 SP2
- SUSE Linux Enterprise Server 11

Starting with Oracle Database 11g Release 2 (11.2), the Security Enhanced Linux (SE Linux) feature is supported for Oracle Enterprise Linux 4, Red Hat Enterprise Linux 4, Oracle Enterprise Linux 5, and Red Hat Enterprise Linux 5.

To determine the distribution and version of Linux installed, enter the following command:

# cat /proc/version

**Note:** Only the distributions and versions listed in the earlier list are supported. Do not install the software on other versions of Linux.

# 4.2 Kernel Requirements

The following are the kernel requirements for Oracle Database 11g Release 2 (11.2):

- For Asianux 2, Oracle Enterprise Linux 4, and Red Hat Enterprise Linux 4:
   2.6.9 or later
- For Asianux 3, Oracle Enterprise Linux 5, and Red Hat Enterprise Linux 5:
   2.6.18 or later
- For SUSE 10:
  - 2.6.16.21 or later
- On SUSE Linux Enterprise Server 11:
   2.6.27.19 or later

To determine whether the required kernel is installed, enter the following command:

```
# uname -r
```

The following is a sample output displayed by running this command on an Oracle Enterprise Linux 5.0 system:

```
2.6.18-128.el5PAE
```

In this example, the output shows the kernel version (2.6.18) and errata level (-128.el5PAE) on the system.

If the kernel version does not meet the requirement specified earlier in this section, then contact the operating system vendor for information about obtaining and installing kernel updates.

# 4.3 Package Requirements

The following are the list of packages required for Oracle Database 11g Release 2 (11.2):

### Note:

- Oracle recommends that you install your Linux operating system with the default software packages (RPMs), unless you specifically intend to perform a minimal installation, and follow the directions for performing such an installation to ensure that you have all required packages for Oracle software.
- Oracle recommends that you do not customize RPMs during a default operating system installation. A default installation includes most required packages, and will help you to limit manual checks of package dependencies.
- If you did not perform a default Linux installation, you intend to use LDAP, and you want to use the scripts odisrvreg, oidca, or schemasync, then install the Korn shell RPM for your Linux distribution.
- You must install the packages (or later versions) listed in the following table. Also, ensure that the list of RPMs and all the prerequisites for these RPMs are installed.
- The following or later version of packages for Asianux 2, Oracle Enterprise Linux 4, and Red Hat Enterprise Linux 4 should be installed:

```
binutils-2.15.92.0.2
compat-libstdc++-33-3.2.3
compat-libstdc++-33-3.2.3 (32 bit)
elfutils-libelf-0.97
elfutils-libelf-devel-0.97
expat-1.95.7
gcc-3.4.6
gcc-c++-3.4.6
glibc-2.3.4-2.41
glibc-2.3.4-2.41 (32 bit)
glibc-common-2.3.4
glibc-devel-2.3.4
glibc-headers-2.3.4
libaio-0.3.105
libaio-0.3.105 (32 bit)
libaio-devel-0.3.105
libaio-devel-0.3.105 (32 bit)
libgcc-3.4.6
libgcc-3.4.6 (32-bit)
libstdc++-3.4.6
libstdc++-3.4.6 (32 bit)
libstdc++-devel 3.4.6
make-3.80
pdksh-5.2.14
sysstat-5.0.5
unixODBC-2.2.11
unixODBC-2.2.11 (32 bit)
unixODBC-devel-2.2.11
unixODBC-devel-2.2.11 (32 bit)
```

• The following or later version of packages for Asianux 3, Oracle Enterprise Linux 5, and Red Hat Enterprise Linux 5 should be installed:

```
binutils-2.17.50.0.6
compat-libstdc++-33-3.2.3
compat-libstdc++-33-3.2.3 (32 bit)
elfutils-libelf-0.125
elfutils-libelf-devel-0.125
acc-4.1.2
gcc-c++-4.1.2
glibc-2.5-24
glibc-2.5-24 (32 bit)
glibc-common-2.5
glibc-devel-2.5
glibc-devel-2.5 (32 bit)
glibc-headers-2.5
ksh-20060214
libaio-0.3.106
libaio-0.3.106 (32 bit)
libaio-devel-0.3.106
libaio-devel-0.3.106 (32 bit)
libgcc-4.1.2
libgcc-4.1.2 (32 bit)
libstdc++-4.1.2
libstdc++-4.1.2 (32 bit)
libstdc++-devel 4.1.2
make-3.81
sysstat-7.0.2
unixODBC-2.2.11
unixODBC-2.2.11 (32 bit)
unixODBC-devel-2.2.11
unixODBC-devel-2.2.11 (32 bit)
```

The following or later version of packages for SUSE Linux Enterprise Server 10 should be installed:

```
binutils-2.16.91.0.5
compat-libstdc++-5.0.7
gcc-4.1.0
gcc-c++-4.1.2
glibc-2.5-24
glibc-devel-2.4
glibc-devel-32bit-2.4
ksh-93r-12.9
libaio-0.3.104
libaio-32bit-0.3.104
libaio-devel-0.3.104
libaio-devel-32bit-0.3.104
libelf-0.8.5
libgcc-4.1.2
libstdc++-4.1.2
libstdc++-devel-4.1.2
make-3.80
sysstat-8.0.4
```

■ The following or later version of packages for SUSE Linux Enterprise Server 11 should be installed:

```
binutils-2.19 gcc-4.3 gcc-32bit-4.3 gcc-c++-4.3 glibc-2.9
```

```
glibc-32bit-2.9
glibc-devel-2.9
glibc-devel-32bit-2.9
ksh-93t
libaio-0.3.104
libaio-32bit-0.3.104
libaio-devel-0.3.104
libaio-devel-32bit-0.3.104
libstdc++33-3.3.3
libstdc++33-32bit-3.3.3
libstdc++43-4.3.3_20081022
libstdc++43-32bit-4.3.3_20081022
libstdc++43-devel-4.3.3_20081022
libstdc++43-devel-32bit-4.3.3 20081022
libgcc43-4.3.3_20081022
libstdc++-devel-4.3
make-3.81
sysstat-8.1.5
```

To determine whether the required packages are installed, enter commands similar to the following:

```
# rpm -q package_name
```

If a package is not installed, then install it from the Linux distribution media or download the required package version from the Linux vendor's Web site.

# 4.4 Compiler Requirements

The following are the compiler requirements for Pro\*C/C++, Oracle Call Interface, Oracle C++ Call Interface, and Oracle XML Developer's Kit (XDK) with Oracle Database 11g Release 2 (11.2):

Intel C++ Compiler 10.1 or later and the version of GNU C and C++ compilers listed under "Package Requirements" are supported with these products.

**Note:** Intel Compiler v10.1 can be used only with gcc 3.4.5 or gcc 4.0 or gcc 4.1 standard template libraries to build Oracle C++ Call Interface (OCCI) applications.

Oracle XML Developer's Kit is supported with the same compilers as OCCI.

# 4.5 Additional Software Requirements

Depending on the components you want to use, you must ensure that the following software are installed:

- Oracle ODBC Drivers
- Oracle JDBC/OCI Drivers
- Oracle Messaging Gateway
- Browser Requirements

### 4.5.1 Oracle ODBC Drivers

You should install ODBC Driver Manager for UNIX. You can download and install the Driver Manager from the following URL:

http://www.unixodbc.org

### 4.5.2 Oracle JDBC/OCI Drivers

You can use Sun JDK 1.5.0-06 with the JNDI extension with the Oracle Java Database Connectivity and Oracle Call Interface drivers. However, these are not mandatory for the database installation.

## 4.5.3 Oracle Messaging Gateway

Oracle Messaging Gateway supports the integration of Oracle Streams Advanced Queuing (AQ) with the following software:

■ IBM WebSphere MQ V6.0, client and server, with corrective service diskette 5 (CSD05) or later:

MQSeriesClient MQSeriesServer MQSeriesRuntime

■ TIBCO Rendezvous 7.3

If you require a CSD for WebSphere MQ, then refer to the following Web site for download and installation information:

http://www-306.ibm.com/software/integration/wmq/support

## 4.5.4 Browser Requirements

Web browsers must support Java Script, and the HTML 4.0 and CSS 1.0 standards. The following Web browsers are supported for Oracle Enterprise Manager Database Control:

- Netscape Navigator 8.1
- Netscape Navigator 9.0
- Microsoft Internet Explorer 6.0 SP2
- Microsoft Internet Explorer 7.0
- Microsoft Internet Explorer 7.0 SP1
- Microsoft Internet Explorer 8.0
- Firefox 2.0
- Firefox 3.0.7
- Safari 3.0.4
- Safari 3.1
- Safari 3.2

**Tip:** Chapter 2, "Oracle Application Express Installation Requirements" and "Recommended Pre-installation Tasks" in *Oracle Application Express Installation Guide* 

# **5 Creating Required Operating System Groups and Users**

The following local operating system groups and users are required if you are installing Oracle Database:

- The Oracle Inventory group (typically, oinstall)
- The OSDBA group (typically, dba)
- The Oracle software owner (typically, oracle)
- The OSOPER group (optional. Typically, oper)

To determine whether these groups and users already exist, and if necessary, to create them, follow these steps:

1. To determine whether the oinstall group exists, enter the following command:

```
# more /etc/oraInst.loc
```

If the output of this command shows the oinstall group name, then the group already exists.

If the oraInst.loc file exists, then the output from this command is similar to the following:

```
inventory_loc=/u01/app/oraInventory
inst_group=oinstall
```

The inst\_group parameter shows the name of the Oracle Inventory group, oinstall.

**2.** To determine whether the dba group exists, enter the following command:

```
# grep dba /etc/group
```

If the output from this commands shows the dba group name, then the group already exists.

**3.** If necessary, enter the following commands to create the oinstall and dba groups:

```
# /usr/sbin/groupadd oinstall
# /usr/sbin/groupadd dba
```

**4.** To determine whether the oracle user exists and belongs to the correct groups, enter the following command:

```
# id oracle
```

If the oracle user exists, then this command displays information about the groups to which the user belongs. The output should be similar to the following, indicating that oinstall is the primary group and dba is a secondary group:

```
uid=440(oracle) gid=200(oinstall) groups=201(dba),202(oper)
```

- **5.** If necessary, complete one of the following actions:
  - If the oracle user exists, but its primary group is not oinstall or it is not a member of the dba group, then enter the following command:

```
# /usr/sbin/usermod -g oinstall -G dba oracle
```

If the oracle user does not exist, enter the following command to create it:

# /usr/sbin/useradd -g oinstall -G dba oracle

This command creates the oracle user and specifies oinstall as the primary group and dba as the secondary group.

- **6.** Enter the following command to set the password of the oracle user:
  - # passwd oracle

# 6 Configuring Kernel Parameters

Verify that the kernel parameters shown in the following table are set to values greater than or equal to the minimum value shown. The procedure following the table describes how to verify and set the values.

**Note:** The kernel parameter and shell limit values shown in the following section are minimum values only. For production database systems, Oracle recommends that you tune these values to optimize the performance of the system. Refer to the operating system documentation for more information about tuning kernel parameters.

| Parameter        | Minimum Value                                                                                      | File                                |
|------------------|----------------------------------------------------------------------------------------------------|-------------------------------------|
| semmsl           | 250                                                                                                | /proc/sys/kernel/sem                |
| semmns           | 32000                                                                                              |                                     |
| semopm           | 100                                                                                                |                                     |
| semmni           | 128                                                                                                |                                     |
| shmall           | 2097152                                                                                            | /proc/sys/kernel/shmall             |
| shmmax           | Either 4 GB - 1 byte, or half<br>the size of physical memory<br>(in bytes), whichever is<br>lower. | /proc/sys/kernel/shmmax             |
|                  | <b>Default</b> : 536870912                                                                         |                                     |
| shmmni           | 4096                                                                                               | /proc/sys/kernel/shmmni             |
| file-max         | 512 * PROCESSES                                                                                    | /proc/sys/fs/file-max               |
| ip_local_        | Minimum: 9000                                                                                      | /proc/sys/net/ipv4/ip_              |
| port_range       | Maximum: 65500                                                                                     | local_port_range                    |
| rmem_<br>default | 262144                                                                                             | /proc/sys/net/core/rmem_<br>default |
| rmem_max         | 4194304                                                                                            | /proc/sys/net/core/rmem_ max        |
| wmem_<br>default | 262144                                                                                             | /proc/sys/net/core/wmem_<br>default |
| wmem_max         | 1048576                                                                                            | /proc/sys/net/core/wmem_ max        |

| Parameter  | Minimum Value                                                                                                    | File                    |
|------------|----------------------------------------------------------------------------------------------------|-------------------------|
| aio-max-nr | Maximum: 1048576                                                                                                   | /proc/sys/fs/aio-max-nr |
|            | <b>Note</b> : This value limits concurrent outstanding requests and should be set to avoid I/O subsystem failures. |                         |

**Note:** If the current value of any parameter is higher than the value listed in this table, then do not change the value of that parameter.

To view the current value specified for these kernel parameters, and to change them if necessary:

• Enter commands similar to the following to view the current values of the kernel parameters:

**Note:** Make a note of the current values and identify any values that you must change.

| Parameter                          | Command                                                                          |  |  |
|------------------------------------|----------------------------------------------------------------------------------|--|--|
| semms1, semmns, semopm, and semmni | # /sbin/sysctl -a   grep sem                                                     |  |  |
|                                    | This command displays the value of the semaphore parameters in the order listed. |  |  |
| shmall, shmmax, and shmmni         | # /sbin/sysctl -a   grep shm                                                     |  |  |
| file-max                           | # /sbin/sysctl -a   grep file-max                                                |  |  |
| <pre>ip_local_port_ range</pre>    | <pre># /sbin/sysctl -a   grep ip_local_port_ range</pre>                         |  |  |
| rmem_default                       | # /sbin/sysctl -a   grep rmem_default                                            |  |  |
| rmem_max                           | # /sbin/sysctl -a   grep rmem_max                                                |  |  |
| wmem_default                       | # /sbin/sysctl -a   grep wmem_default                                            |  |  |
| wmem_max                           | # /sbin/sysctl -a   grep wmem_max                                                |  |  |

- If the value of any kernel parameter is different from the recommended value, then complete the following steps:
  - 1. Using any text editor, create or edit the /etc/sysctl.conf file, and add or edit lines similar to the following:

**Note:** Include lines only for the kernel parameter values that you want to change. For the semaphore parameters (kernel.sem), you must specify all four values. However, if any of the current values are larger than the minimum value, then specify the larger value.

fs.aio-max-nr = 1048576

```
fs.file-max = 6815744
kernel.shmall = 2097152
kernel.shmmax = 536870912
kernel.shmmni = 4096
kernel.sem = 250 32000 100 128
net.ipv4.ip_local_port_range = 9000 65500
net.core.rmem_default = 262144
net.core.rmem_max = 4194304
net.core.wmem_default = 262144
net.core.wmem_max = 1048586
```

**Note:** The minimum value required for shmmax is 0.5 GB. However, Oracle recommends that you set the value of shmmax to 2.0 GB for optimum performance of the system.

By specifying the values in the /etc/sysctl.conf file, they persist when you restart the system. However, on SUSE Linux Enterprise Server systems, enter the following command to ensure that the system reads the /etc/sysctl.conf file when it restarts:

```
# /sbin/chkconfig boot.sysctl on
```

**2.** Enter the following command to change the current values of the kernel parameters:

```
# /sbin/sysctl -p
```

Review the output from this command to verify that the values are correct. If the values are incorrect, edit the /etc/sysctl.conf file, then enter this command again.

- **3.** Enter the command /sbin/sysctl -a to confirm that the values are set correctly.
- **4.** On SUSE systems only, enter the following command to cause the system to read the /etc/sysctl.conf file when it restarts:

```
# /sbin/chkconfig boot.sysctl on
```

**5.** On SUSE systems only, you must enter the GID of the oinstall group as the value for the parameter /proc/sys/vm/hugetlb\_shm\_group. Doing this grants members of oinstall a group permission to create shared memory segments.

For example, where the oinstall group GID is 501:

```
# echo 501 > /proc/sys/vm/hugetlb_shm_group
```

After running this command, use vi to add the following text to /etc/sysctl.conf, and enable the boot.sysctl script to run on system restart:

```
vm.hugetlb_shm_group=501
```

**Note:** Only one group can be defined as the vm.hugetlb\_shm\_group.

**6.** After updating the values of kernel parameters in the /etc/sysctl.conf file, either restart the computer, or run the command sysctl -p to make the changes in the /etc/sysctl.conf file available in the active kernel memory.

## Setting Shell Limits for the oracle User

To improve the performance of the software, you must increase the following shell limits for the oracle user:

| Shell Limit                                            | Item in limits.conf | Hard Limit |
|--------------------------------------------------------|---------------------|------------|
| Maximum number of open file descriptors                | nofile              | 65536      |
| Maximum number of processes available to a single user | nproc               | 16384      |
| Maximum size of the stack segment of the process       | stack               | 10240      |

To increase the shell limits:

1. Add the following lines in the /etc/security/limits.conf file:

```
oracle soft nproc 2047 oracle hard nproc 16384 oracle soft nofile 1024 oracle hard nofile 65536
```

**2.** Add the following line to the /etc/pam.d/login file, if it does not already exist:

```
session required pam_limits.so
```

- **3.** Depending on the oracle user's default shell, make the following changes to the default shell startup file:
  - For the Bourne, Bash, or Korn shell, add the following lines in the /etc/profile file (or the /etc/profile.local file on SUSE Linux Enterprise Server systems):

■ For the C shell, add the following lines in the /etc/csh.login file (or the /etc/csh.login.local file on SUSE Linux Enterprise Server systems):

# 7 Creating Required Directories

Create directories with names similar to the following, and specify the correct owner, group, and permissions for them:

- The Oracle base directory
- An optional Oracle data file directory

The Oracle base directory must have 3 GB of free disk space, or 4 GB of free disk space if you choose not to create a separate Oracle data file directory.

**Note:** If you do not want to create a separate Oracle data file directory, then you can install the data files in a subdirectory of the Oracle base directory. However, this is not recommended for production databases.

To create the Oracle base directory:

**1.** Enter the following command to display information about all mounted file systems:

```
# df -k
```

This command displays information about all the file systems mounted on the system, including:

- The physical device name
- The total amount, used amount, and available amount of disk space
- The mount point directory for that file system
- **2.** From the display, identify either one or two file systems that meet the disk space requirements mentioned earlier in this section.
- Note the name of the mount point directory for each file system that you identified.
- **4.** Enter commands similar to the following to create the recommended subdirectories in the mount point directory that you identified and set the appropriate owner, group, and permissions on them:

```
# mkdir -p /mount_point/app/
# chown -R oracle:oinstall /mount_point/app/
# chmod -R 775 /mount_point/app/
```

# For example:

```
# mkdir -p /u01/app/
# chown -R oracle:oinstall /u01/app/
# chmod -R 775 /u01/app/
```

# 8 Configuring the oracle User's Environment

You run Oracle Universal Installer from the oracle account. However, before you start Oracle Universal Installer, you must configure the environment of the oracle user. To configure the environment, you must:

- Set the default file mode creation mask (umask) to 022 in the shell startup file.
- Set the DISPLAY environment variable.

To set the oracle user's environment:

- **1.** Start a new terminal session, for example, an X terminal (xterm).
- **2.** Enter the following command to ensure that X Window applications can display on this system:

```
$ xhost fully_qualified_remote_host_name
```

### For example:

\$ xhost somehost.us.example.com

- **3.** Complete one of the following steps:
  - If the terminal session is not connected to the system where you want to install the software, then log in to that system as the oracle user.
  - If the terminal session is connected to the system where you want to install the software, then switch user to oracle:

```
$ su - oracle
```

4. To determine the default shell for the oracle user, enter the following command:

```
$ echo $SHELL
```

- **5.** Open the oracle user's shell startup file in any text editor:
  - Bash shell (bash) on SUSE Linux Enterprise Server:

```
$ vi .profile
```

Bourne shell (sh), Bash shell on Red Hat (bash), or Korn shell (ksh):

```
$ vi .bash_profile
```

C shell (csh or tcsh):

```
% vi .login
```

**6.** Enter or edit the following line in the shell startup file, specifying a value of 022 for the default file mode creation mask:

```
umask 022
```

- **7.** If the ORACLE\_SID, ORACLE\_HOME, or ORACLE\_BASE environment variable is set in the file, then remove the corresponding lines from the file.
- **8.** Save the file and exit from the editor.
- **9.** To run the shell startup script, enter the following command:
  - Bash shell on Red Hat:

```
$ . ./.bash_profile
```

■ Bourne shell, Bash shell on SUSE Linux Enterprise Server, or Korn shell:

```
$ . ./.profile
```

C shell:

```
% source ./.login
```

- **10.** If you are not installing the software on the local system, then enter a command similar to the following to direct X applications to display on the local system:
  - Bourne, Bash, or Korn shell:

```
$ DISPLAY=local_host:0.0 ; export DISPLAY
```

■ C shell:

```
% setenv DISPLAY local host:0.0
```

In this example, <code>local\_host</code> is the host name or IP address of the system that you want to use to display Oracle Universal Installer (your workstation or PC).

- 11. If you determined that the /tmp directory had insufficient free disk space when checking the hardware requirements, then identify a file system with the required amount of free space and set the TMP and TMPDIR environment variables as follows:
  - **a.** Use the df -k command to identify a suitable file system with sufficient free space.
  - **b.** If necessary, enter commands similar to the following to create a temporary directory on the file system that you identified, and set the appropriate permissions on the directory:

```
# sudo mkdir /mount_point/tmp
# sudo chmod a+wr /mount_point/tmp
# exit
```

**c.** Enter commands similar to the following to set the TMP and TMPDIR environment variables:

Bourne, Bash, or Korn shell:

\$ TMP=/mount\_point/tmp

```
$ TMPDIR=/mount_point/tmp
$ export TMP TMPDIR

C shell:
% setenv TMP /mount_point/tmp
% setenv TMPDIR /mount_point/tmp
```

- **12.** Enter commands similar to the following to set the ORACLE\_BASE and ORACLE\_SID environment variables:
  - Bourne, Bash, or Korn shell:

```
$ ORACLE_BASE=/u01/app/oracle
$ ORACLE_SID=sales
$ export ORACLE_BASE ORACLE_SID
```

C shell:

```
% setenv ORACLE_BASE /u01/app/oracle
% setenv ORACLE_SID sales
```

In these examples, /u01/app/oracle is the Oracle base directory that you created or identified earlier and sales is the name that you want to call the database (typically no more than five characters).

**13.** Enter the following commands to ensure that the ORACLE\_HOME and TNS\_ADMIN environment variables are not set:

Bourne, Bash, or Korn shell:

```
$ unset ORACLE_HOME
$ unset TNS_ADMIN
```

### C shell:

```
% unsetenv ORACLE_HOME
% unsetenv TNS_ADMIN
```

**14.** To verify that the environment has been set correctly, enter the following commands:

```
$ umask
$ env | more
```

Verify that the umask command displays a value of 22, 022, or 0022 and the environment variables that you set in this section have the correct values.

# 9 Mounting the Product Disc

On most Linux systems, the disk mounts automatically when you insert it into the installation media. If the disk does not mount automatically, then follow these steps to mount it:

- **1.** Enter a command similar to the following to eject the currently mounted disc, then remove it from the drive:
  - Asianux, Oracle Enterprise Linux, and Red Hat Enterprise Linux:

```
$ sudo eject /mnt/dvd
```

SUSE Linux Enterprise Server:

```
# eject /media/dvd
```

In these examples, /mnt/dvd and /media/dvd are the mount point directories for the disc drive.

- **2.** Insert the DVD into the disc drive.
- **3.** To verify that the disc mounted automatically, enter a command similar to the following:
  - Asianux, Oracle Enterprise Linux, and Red Hat Enterprise Linux:
    - # ls /mnt/dvd
  - SUSE Linux Enterprise Server:
    - # ls /media/dvd
- **4.** If this command fails to display the contents of the disc, then enter a command similar to the following:
  - Asianux, Oracle Enterprise Linux, and Red Hat Enterprise Linux:

```
# mount -t iso9660 /dev/dvd /mnt/dvd
```

SUSE Linux Enterprise Server:

In these examples, /mnt/dvd and /media/dvd are the mount point directories for the disc drive.

# 10 Installing Oracle Database

After configuring the oracle user's environment, start Oracle Universal Installer and install Oracle Database as follows:

- **1.** To start Oracle Universal Installer, enter the following command:
  - \$ /mount\_point/db/runInstaller

If Oracle Universal Installer does not start, then refer to *Oracle Database Installation Guide for Linux* for information about how to troubleshoot X Window display problems.

- **2.** The following table describes the recommended action for each Oracle Universal Installer screen. Use the following guidelines to complete the installation:
  - If you need more assistance, or if you want to choose an option that is not a default, then click **Help** for additional information.
  - If you encounter errors while installing or linking the software, then refer to *Oracle Database Installation Guide for Linux* for information about troubleshooting.

**Note:** If you have completed the tasks listed previously, then you can complete the installation by choosing the default values on most screens.

| Screen                     | Recommended Action                                                                                                    |
|----------------------------|----------------------------------------------------------------------------------------------------|
| Configure Security Updates | Enter your e-mail address, preferably your My Oracle Support (formerly Oracle MetaLink) e-mail address or user name in the Email field.                                                    |
|                            | You can select the <b>I</b> wish to receive security updates via My Oracle Support check box to receive security updates.                                                                  |
|                            | Enter your My Oracle Support (formerly Oracle <i>MetaLink</i> ) password in the <b>My Oracle Support Password</b> field.                                                                   |
|                            | Click Next.                                                                                                    |
| Select Installation Option | Select <b>Create and Configure a Database</b> from the following list of available options, then click <b>Next</b> :                                                                       |
|                            | <ul> <li>Create and Configure a Database</li> </ul>                                                                                                    |
|                            | <ul> <li>Install Database Software Only</li> </ul>                                                                                                    |
|                            | <ul> <li>Upgrade an Existing Database</li> </ul>                                                                                                    |
| System Class               | Select <b>Server Class</b> from the following options to install the database, and click <b>Next</b> .                                                                                     |
|                            | <ul> <li>Desktop Class: Choose this option if you are installing on a<br/>laptop or desktop class system.</li> </ul>                                                                       |
|                            | <ul> <li>Server Class: Choose this option if you are installing on a<br/>server class system, such as what you would use when<br/>deploying Oracle in a production data center.</li> </ul> |

| Screen                        | Recommended Action                                                                                                    |
|-------------------------------|----------------------------------------------------------------------------------------------------|
| Grid Installation Options     | Select <b>Single instance database installation</b> for the type of database installation you want to perform, and click <b>Next</b> .                                                                                                    |
|                               | <ul> <li>Single instance database installation: This option installs the<br/>database and the listener.</li> </ul>                                                                                                    |
|                               | <ul> <li>Real Application Clusters database installation: This option<br/>installs Oracle Real Application Clusters and the listener.</li> </ul>                                                                                                    |
| Select Install Type           | Select Typical Installation as the installation type from the following options, and then click <b>Next</b> :                                                                                                    |
|                               | <ul> <li>Typical Installation: This installation method is selected by<br/>default. It lets you quickly install Oracle Database using<br/>minimal input.</li> </ul>                                                                                                    |
|                               | <ul> <li>Advanced Installation: This installation method enables to<br/>perform more complex installations.</li> </ul>                                                                                                    |
| Typical Install Configuration | Enter the following information as per your requirements:                                                                                                    |
|                               | Oracle base: The Oracle base path appears by default. You can change the path based on your requirement.                                                                                                    |
|                               | Software location: In the <b>Software Location</b> section, accept the default values or enter the Oracle home name and directory path in which you want to install Oracle components. The directory path should not contain spaces.                                                                                      |
|                               | Storage Type: Select <b>File System</b> , or <b>Automatic Storage Management</b> as the database storage option.                                                                                                    |
|                               | Database file location: If you select File System as your storage type, then click <b>Browse</b> and specify a database file location.                                                                                                    |
|                               | ASMSNMP Password: If you select Automatic Storage Management as your Storage Type, then specify the password for the ASM-SNMP user.                                                                                                    |
|                               | Database Edition: Select the database edition that you want to install.                                                                                                    |
|                               | OSDBA Group: The OSDBA group is selected by default. You can also select the OSDBA group from the list.                                                                                                    |
|                               | Global database name: Specify the Global Database Name using the following syntax:                                                                                                    |
|                               | database_name.domain                                                                                                    |
|                               | For example, sales.us.example.com                                                                                                    |
|                               | Administrative password: Enter the password for the privileged database account.                                                                                                    |
|                               | Confirm Password: Reenter, and confirm the password for the privileged database account.                                                                                                    |
|                               | Click <b>Next</b> to continue.                                                                                                    |
| Create Inventory              | This screen is displayed only during the first installation of Oracle products on a system.                                                                                                    |
|                               | Specify the full path of the Oracle Inventory directory. Ensure that the operating system group selected is oinstall. Click <b>Next</b> to continue.                                                                                                    |
| Perform Prerequisite Checks   | Verify that all of the prerequisite checks succeed, and then click <b>Next</b> .                                                                                                    |
|                               | Oracle Universal Installer checks the system to verify that it is configured correctly to run Oracle software. If you have completed all of the preinstallation steps in this guide, all of the checks should pass.                                                                                                    |
|                               | If a check fails, then review the cause of the failure listed for that check on the screen. If possible, rectify the problem and rerun the check. Alternatively, if you are satisfied that your system meets the requirements, then you can select the check box for the failed check to manually verify the requirement. |

| Screen          | Recommended Action                                                                                                    |
|-----------------|----------------------------------------------------------------------------------------------------|
| Summary         | Review the information displayed on this screen, and then click Finish.                                                                                                    |
|                 | Note: Starting with Oracle Database 11 <i>g</i> Release 2 (11.2), you can save all the installation steps into a response file by clicking <b>Save Response File.</b> Later, this file can be used for a silent installation. |
| Install product | This screen states the progress of a database installation. After the database is installed, you are prompted to execute some root configuration script for new inventory as the root user. Click <b>Next</b> .               |
|                 | This screen then displays the status information for the configura-<br>tion assistants that configure the software and create a database.                                                                                     |
|                 | Finally, a message is displayed at the end of Database Configuration Assistant process, and click <b>OK</b> .                                                                                                    |
|                 | Execute the ${\tt root.sh}$ script as the ${\tt root}$ user to complete the installation, and click ${\bf OK}$ .                                                                                                    |
| Finish          | This screen is shown automatically when all the configuration tools are successful.                                                                                                    |
|                 | Click Close.                                                                                                    |

# 11 Installing Oracle Database Examples

If you plan to use the following products or features, then download and install the products from the Oracle Database Examples media:

- Oracle JDBC Development Drivers
- Oracle Database Examples
- Oracle Context Companion
- Various Oracle product demonstrations

For information about installing software and various Oracle product demonstrations from the Oracle Database Examples media, refer to *Oracle Database Examples Installation Guide*.

# 12 What to Do Next?

To become familiar with this release of Oracle Database, it is recommended that you complete the following tasks:

Log in to Oracle Enterprise Manager Database Control using a Web browser.

Oracle Enterprise Manager Database Control is a Web-based application that you can use to manage a single Oracle Database installation. The default URL for Database Control is similar to the following:

http://host.domain:1158/em/

To log in, use the user name SYS and connect as SYSDBA. Use the password that you specified for this user during the Oracle Database 11g installation.

- Refer to Oracle Database Installation Guide for Linux for information about required and optional postinstallation tasks, depending on the products that you want to use.
- Refer to Oracle Database Installation Guide for Linux for information about how to use Database Control to learn about the configuration of your installed database.

To learn more about using Oracle Enterprise Manager Database Control to administer a database, refer to *Oracle Database 2 Day DBA*.

This guide, designed for new Oracle DBAs, describes how to use Database Control to manage all aspects of an Oracle Database installation. It also provides information about how to enable e-mail notifications and automated backups, which you might not have configured during the installation.

# 13 Additional Information

This section contains information about the following:

- Product Licenses
- Purchasing Licenses, Version Updates, and Documentation
- Contacting Oracle Support Services
- Locating Product Documentation

## **Product Licenses**

You are welcome to install and evaluate the products included in this media pack for 30 days under the terms of the Trial License Agreement. However, you must purchase a program license if you want to continue using any product after the 30 day evaluation period. See the following section for information about purchasing program licenses.

## Purchasing Licenses, Version Updates, and Documentation

You can purchase program licenses, updated versions of Oracle products, and printed versions of Oracle documentation from the Oracle Store Web site:

http://oraclestore.oracle.com

## **Contacting Oracle Support Services**

If you have purchased Oracle Product Support, you can call Oracle Support Services for assistance 24 hours a day, seven days a week. For information about purchasing Oracle Product Support or contacting Oracle Support Services, go to the Oracle Support Services Web site:

http://www.oracle.com/support

## **Locating Product Documentation**

Documentation for Oracle products is available in both HTML and Adobe portable document format (PDF) formats from several locations:

- On discs in the media pack:
  - Platform-specific documentation is available on the product discs. To access this documentation, see the welcome.htm file located in the top-level directory of the installation media.
  - Generic product documentation is available in the Oracle Documentation Library.
- From the Oracle Technology Network Web site:

http://www.oracle.com/technology/documentation

To view PDF documents, download the free Adobe Acrobat Reader from the Adobe Web site, if necessary:

http://www.adobe.com

# 14 Documentation Accessibility

Our goal is to make Oracle products, services, and supporting documentation accessible to all users, including users that are disabled. To that end, our documentation includes features that make information available to users of assistive technology. This documentation is available in HTML format, and contains markup to facilitate access by the disabled community. Accessibility standards will continue to evolve over time, and Oracle is actively engaged with other market-leading technology vendors to address technical obstacles so that our documentation can be accessible to all of our customers. For more information, visit the Oracle Accessibility Program Web site at http://www.oracle.com/accessibility/.

### **Accessibility of Code Examples in Documentation**

Screen readers may not always correctly read the code examples in this document. The conventions for writing code require that closing braces should appear on an otherwise empty line; however, some screen readers may not always read a line of text that consists solely of a bracket or brace.

## Accessibility of Links to External Web Sites in Documentation

This documentation may contain links to Web sites of other companies or organizations that Oracle does not own or control. Oracle neither evaluates nor makes any representations regarding the accessibility of these Web sites.

### Deaf/Hard of Hearing Access to Oracle Support Services

To reach Oracle Support Services, use a telecommunications relay service (TRS) to call Oracle Support at 1.800.223.1711. An Oracle Support Services engineer will handle technical issues and provide customer support according to the Oracle service request process. Information about TRS is available at

http://www.fcc.gov/cgb/consumerfacts/trs.html, and a list of phone numbers is available at http://www.fcc.gov/cgb/dro/trsphonebk.html.

Oracle Database Quick Installation Guide, 11*g* Release 2 (11.2) for Linux x86-64 F10860-02

Copyright © 1996, 2009, Oracle and/or its affiliates. All rights reserved.

This software and related documentation are provided under a license agreement containing restrictions on use and disclosure and are protected by intellectual property laws. Except as expressly permitted in your license agreement or allowed by law, you may not use, copy, reproduce, translate, broadcast, modify, license, transmit, distribute, exhibit, perform, publish, or display any part, in any form, or by any means. Reverse engineering, disassembly, or decompilation of this software, unless required by law for interoperability, is prohibited.

The information contained herein is subject to change without notice and is not warranted to be error-free. If you find any errors, please report them to us in writing.

If this software or related documentation is delivered to the U.S. Government or anyone licensing it on behalf of the U.S. Government, the following notice is applicable:

U.S. GOVERNMENT RIGHTS Programs, software, databases, and related documentation and technical data delivered to U.S. Government customers are "commercial computer software" or "commercial technical data" pursuant to the applicable Federal Acquisition Regulation and agency-specific supplemental regulations. As such, the use, duplication, disclosure, modification, and adaptation shall be subject to the restrictions and license terms set forth in the applicable Government contract, and, to the extent applicable by the terms of the Government contract, the additional rights set forth in FAR 52.227-19, Commercial Computer Software License (December 2007). Oracle USA, Inc., 500 Oracle Parkway, Redwood City. CA 94065.

This software is developed for general use in a variety of information management applications. It is not developed or intended for use in any inherently dangerous applications, including applications which may create a risk of personal injury. If you use this software in dangerous applications, then you shall be responsible to take all appropriate fail-safe, backup, redundancy, and other measures to ensure the safe use of this software. Oracle Corporation and its affiliates disclaim any liability for any damages caused by use of this software in dangerous applications.

Oracle is a registered trademark of Oracle Corporation and/or its affiliates. Other names may be trademarks of their respective owners.

This software and documentation may provide access to or information on content, products, and services from third parties. Oracle Corporation and its affiliates are not responsible for and expressly disclaim all warranties of any kind with respect to third-party content, products, and services.

| Oracle Corporation and its affiliates will not be responsible for any loss, costs, or damages incurred due to your access to or use of third-party content, products, or services. |
|----------------------------------------------------------------------------------------------------|
|                                                                                                    |
|                                                                                                    |
|                                                                                                    |
|                                                                                                    |
|                                                                                                    |
|                                                                                                    |
|                                                                                                    |
|                                                                                                    |
|                                                                                                    |
|                                                                                                    |
|                                                                                                    |
|                                                                                                    |
|                                                                                                    |
|                                                                                                    |
|                                                                                                    |
|                                                                                                    |
|                                                                                                    |
|                                                                                                    |
|                                                                                                    |
|                                                                                                    |
|                                                                                                    |
|                                                                                                    |